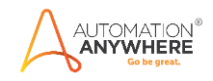

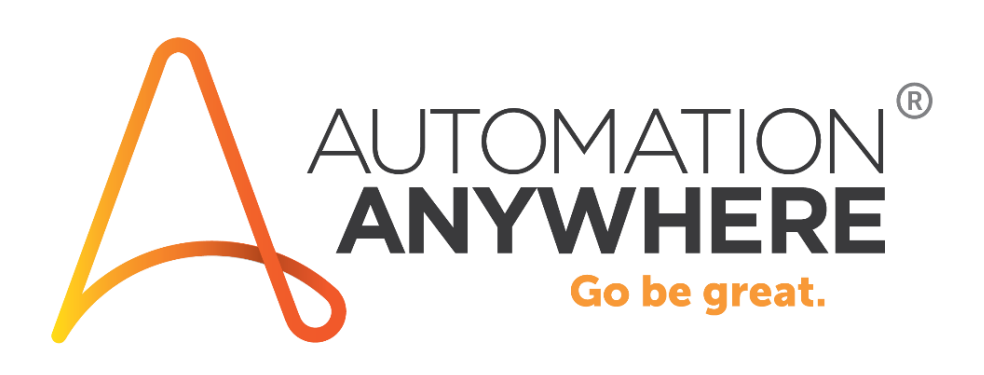

# **A2019 – Payment Reminder Bot - Cross Sell using DMN and Twilio**

**Readme**

**Version 1.0 2/17/2021**

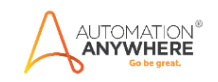

# **Table of Contents**

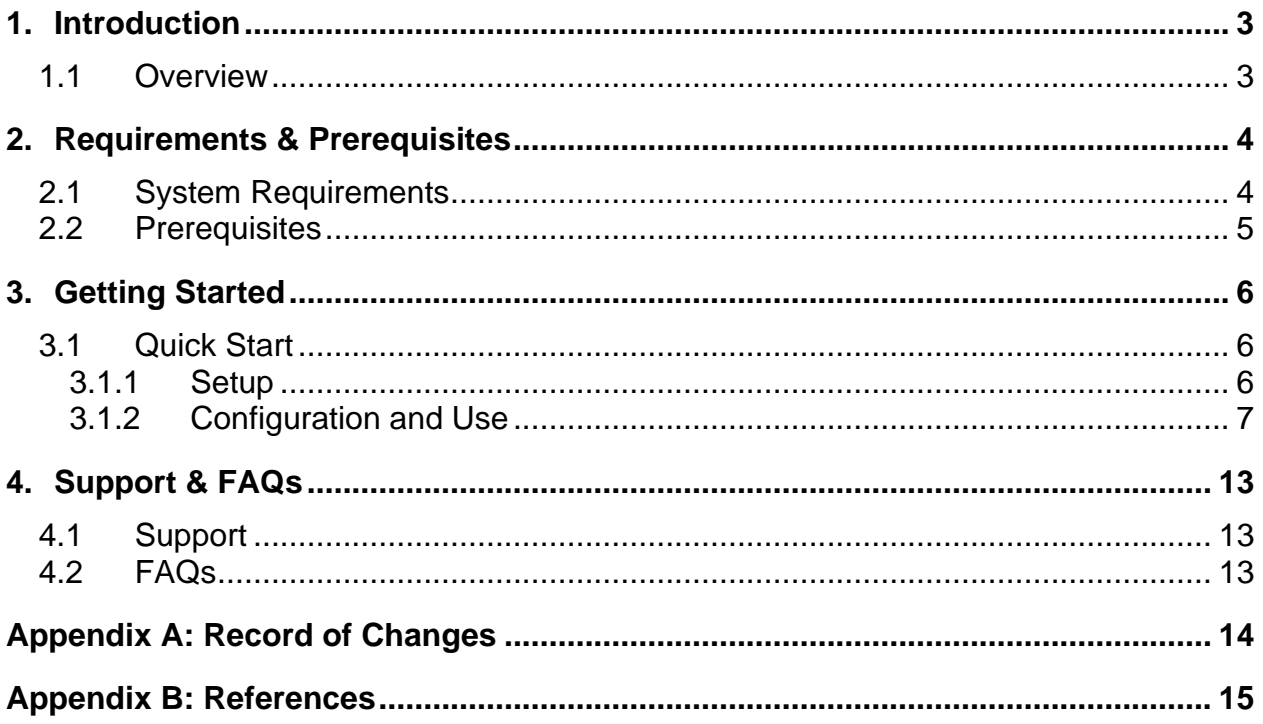

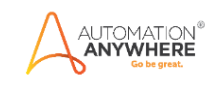

# <span id="page-2-0"></span>**1. Introduction**

This document contains all essential information for the user to make full use of this Payment Reminder Bot. It includes the description of the functions and capabilities and step-by-step procedure for setup & configuration of the bot*.*

#### <span id="page-2-1"></span>**1.1 Overview**

A2019 Payment Reminder Bot - Cross Sell using DMN and Twilio API bot can be used to send out payment reminders to customers and cross-sell additional subscriptions.

#### **Use cases**

The key use cases include:

- Payment reminders
- Shipping updates
- Marketing promotions

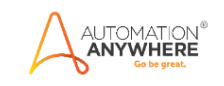

# <span id="page-3-0"></span>**2. Requirements & Prerequisites**

#### <span id="page-3-1"></span>**2.1 System Requirements**

Below are the minimum system requirements for running bots as an Enterprise A2019 (Cloud deployed) or Community Edition user on your local machine.

#### **Hardware Requirements**

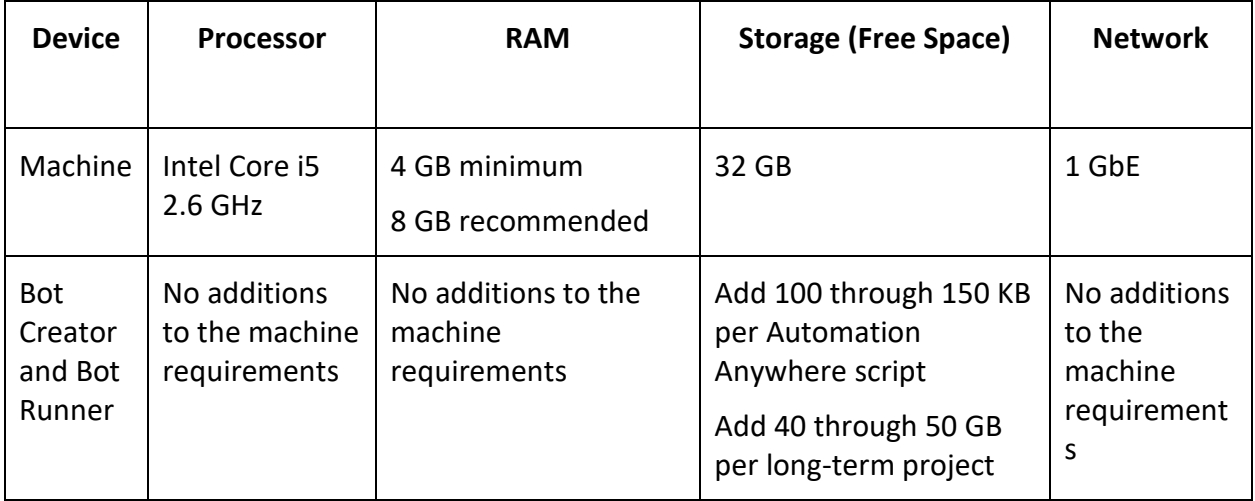

#### **Browser Requirements**

The user interface for Automation Anywhere Enterprise is through a browser. Login to your device then login to Enterprise Control Room through a browser.

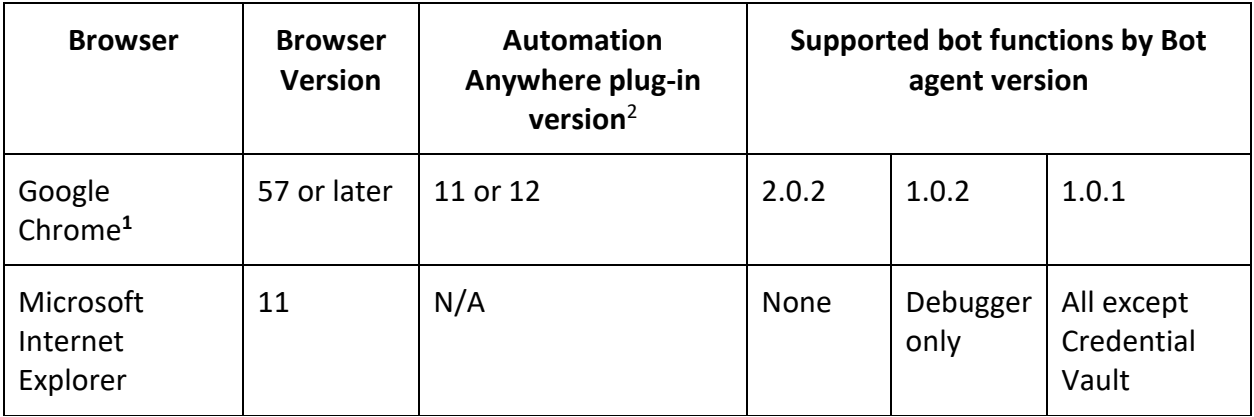

(1) Google Chrome re-verification

**CAUTION:** Google Chrome requires re-verification of permissions when the Automation Anywhere Google Chrome extension (Version 11.3.3 or later) is updated. If prompted, click **Enable this item** in the Google Chrome message. Alternatively, re-enable the extension through [chrome web](https://chrome.google.com/webstore/detail/automation-anywhere/jjpdebaihkangkfpbgefmnnlafkahebn#Zj0vY2F0ZWdvcnkvaW5zdGFsbD9wPUluc3RhbGw=)  [store.](https://chrome.google.com/webstore/detail/automation-anywhere/jjpdebaihkangkfpbgefmnnlafkahebn#Zj0vY2F0ZWdvcnkvaW5zdGFsbD9wPUluc3RhbGw=) Similarly, if you are deploying your Bot Runners from a master image, accept the permission from within that image.

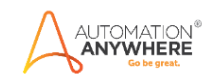

#### (2) Google Chrome plug-in versions

A2019 supports Chrome plug-in version 11. If you have other versions installed, you might not be able to record tasks using the **Record** feature or **Capture** action. To resolve this issue, do the following:

- 1. Rename the automation.chrome.agent registry key to automation.chrome.agent.old. The registry key is available
- at: Computer\HKEY\_CURRENT\_USER\Software\Google\Chrome\NativeMessagingHosts
- 2. Disable all other Google Chrome plug-in versions you have installed, except for version 11.

# <span id="page-4-0"></span>**2.2 Prerequisites**

- Automation Anywhere Enterprise A2019 setup to run in your machine.
- This bot uses the following Custom packages available on Bot Store:
	- o A2019 [Camunda DMN Package](https://botstore.automationanywhere.com/bot/a2019-camunda-dmn-package-2/)
	- o A2019 [Twilio Integration Package](https://botstore.automationanywhere.com/bot/a2019-twilio-integration-package/)
- Prior to use of this Bot, a Twilio account trial or paid, needs to be established for the creation of an SID, Auth Token, and establishing an outbound SMS and voice call number. (again, all outlined in the Quick Start section of this guide)
- Camunda Modeler
- Download the Camunda DMN rules file (required to run this Bot) from [here.](https://s3-us-west-2.amazonaws.com/aai-devportal-media/wp-content/uploads/2021/02/17184712/CrossSellEngine.zip) Unzip the folder and store the file in your local system and configure the Bot to refer to the correct folder in your system.

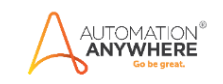

# <span id="page-5-0"></span>**3. Getting Started**

#### <span id="page-5-1"></span>**3.1 Quick Start**

#### <span id="page-5-2"></span>**3.1.1 Setup**

For details on Camunda DMN rules file and how to use the package, please refer to this [document.](https://s3-us-west-2.amazonaws.com/botstore-media/wp-content/uploads/2020/09/23170943/a2019-camunda-dmn-package.pdf)

#### **Twilio**

The package is dependent on the Twilio Platform. If you don't already have a Twilio account, set up a trial account here: Sign up for a free trial account here: <https://www.twilio.com/docs/usage/tutorials/how-to-use-your-free-trial-account>

You'll need several pieces of data from the Twilio platform which will be mapped as mandatory input for the package to work properly.

- 1. SID Twilio String Identifier:
	- a. Refer to this page on what an SID is and how to access yours on your trial/full account:<https://www.twilio.com/docs/glossary/what-is-a-sid>
- 2. Twilio Auth Token:
	- a. Refer to this page on how to access or change your Auth Token: [https://support.twilio.com/hc/en-us/articles/223136027-Auth-Tokens-and-How](https://support.twilio.com/hc/en-us/articles/223136027-Auth-Tokens-and-How-to-Change-Them)[to-Change-Them](https://support.twilio.com/hc/en-us/articles/223136027-Auth-Tokens-and-How-to-Change-Them)
- 3. From Number:
	- a. With a Twilio paid account, you actually buy an outgoing number that's used to send and receive text messages and place voice calls
	- b. For trial accounts, the number you can use for outbound messages can be found here:<https://www.twilio.com/console/sms/getting-started/build>
		- i. Note: on trial accounts, all messages are prefixed with something like "Trial message from Twilio:" – this wouldn't appear when an account is upgraded beyond trial.
- 4. To Number:
	- a. On a trial account, you can only send text messages and place voice calls to confirmed phone numbers (presumably your own)
		- i. Be sure to verify your number with Twilio before attempting to send a test message. Use the following page to send yourself a test message before using the bot to send a message: https://www.twilio.com/console/sms/getting-started/build

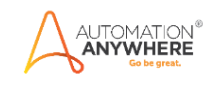

b. On a full account, you can send text messages and place voice calls to any number that Twilio supports.

### <span id="page-6-0"></span>**3.1.2 Configuration and Use**

Update the following variables while setting up the Bot or pass the values while initiating the Bot run.

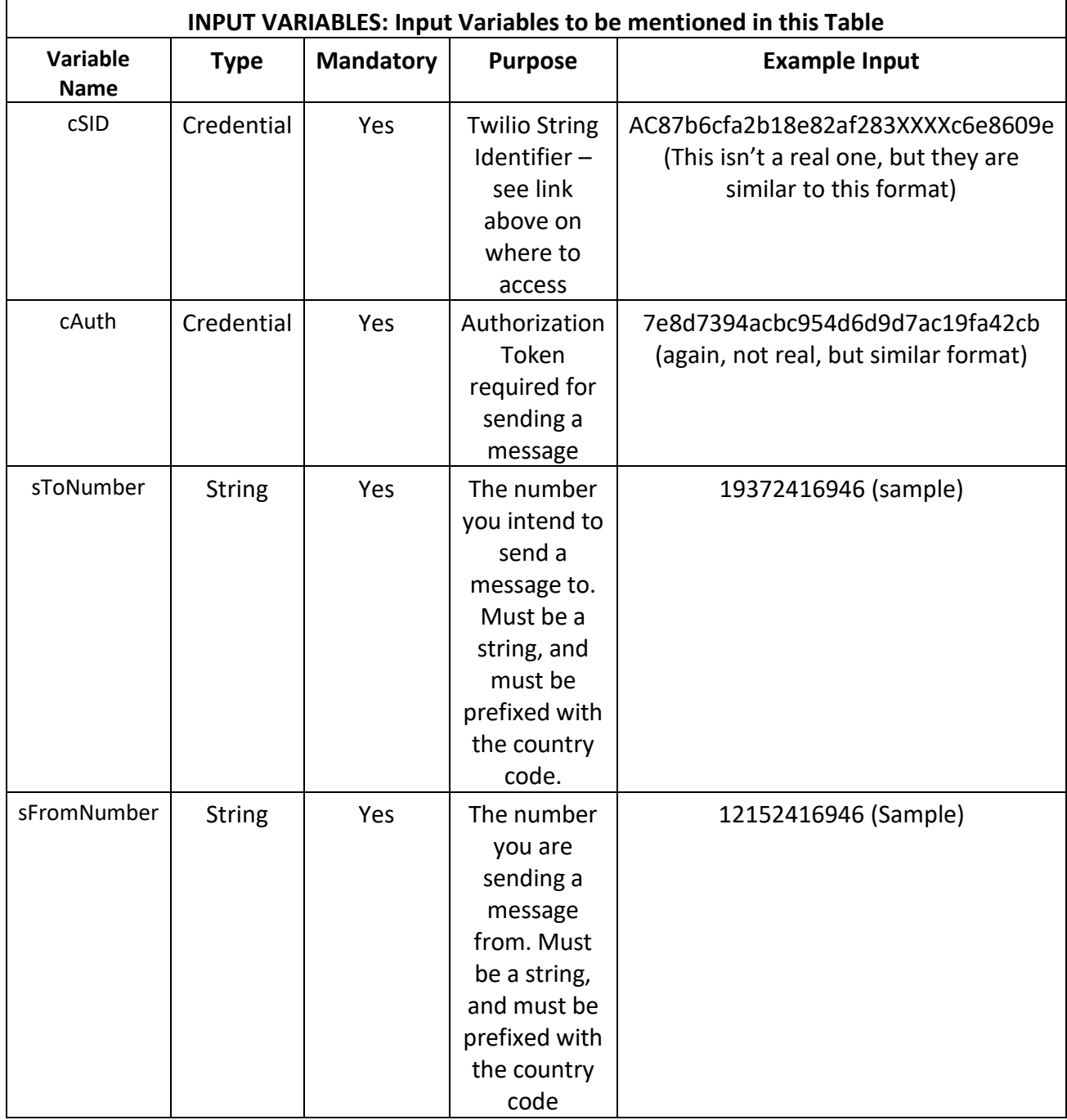

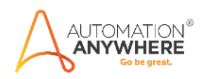

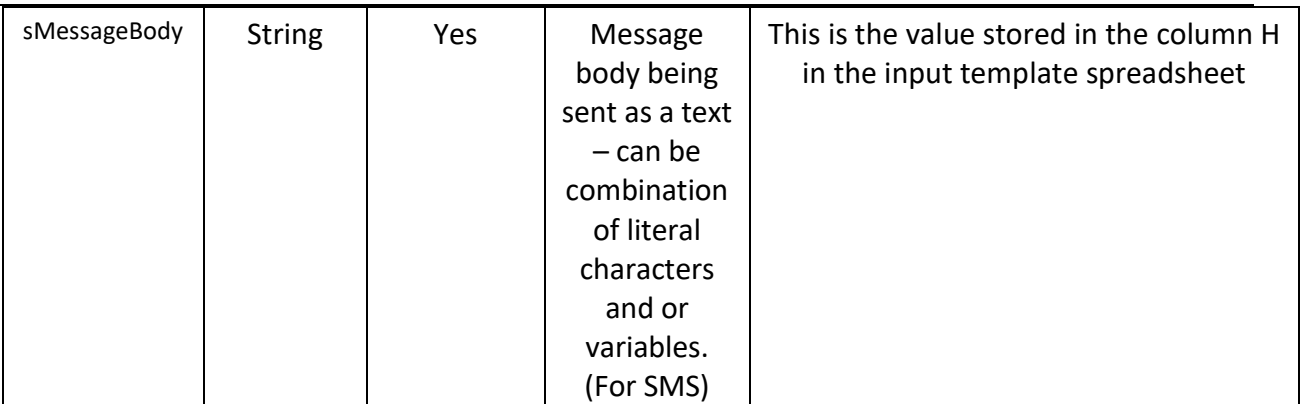

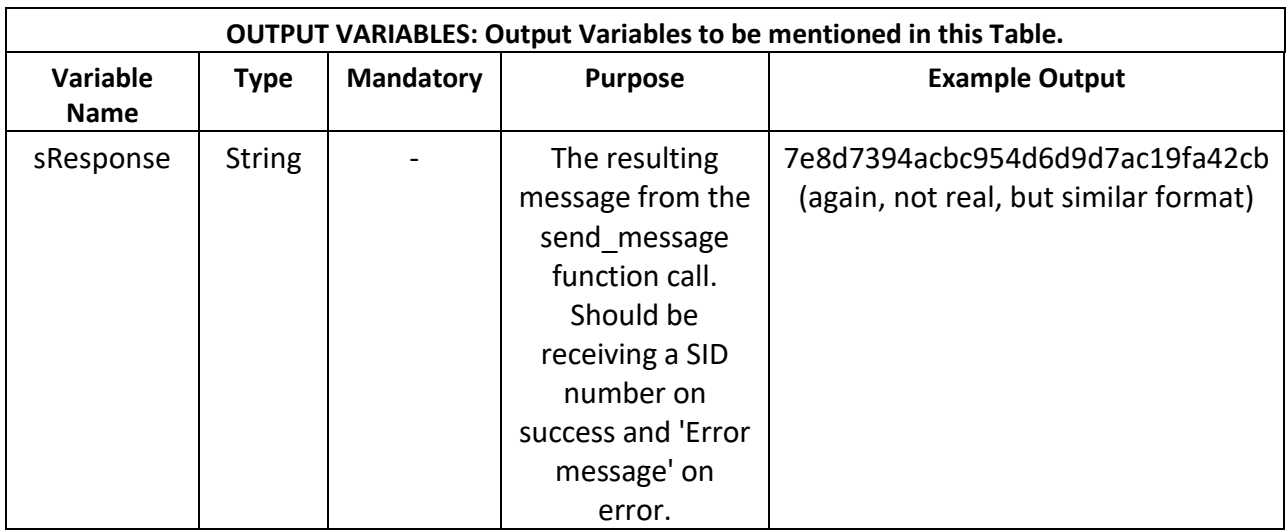

Steps:

• Input template should be stored in the location C:\temp, but the bot will place this file if you miss out. Enter Customer Mobile Number in Column B in the spreadsheet:

See the screenshot below to see how the dictionary values are setup to be passed to the DMN engine for processing the rules. Notice the text in the key i.e.,membership and preferences

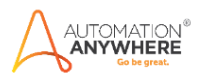

#### DMN Engine: Evaluate DMN Rules File

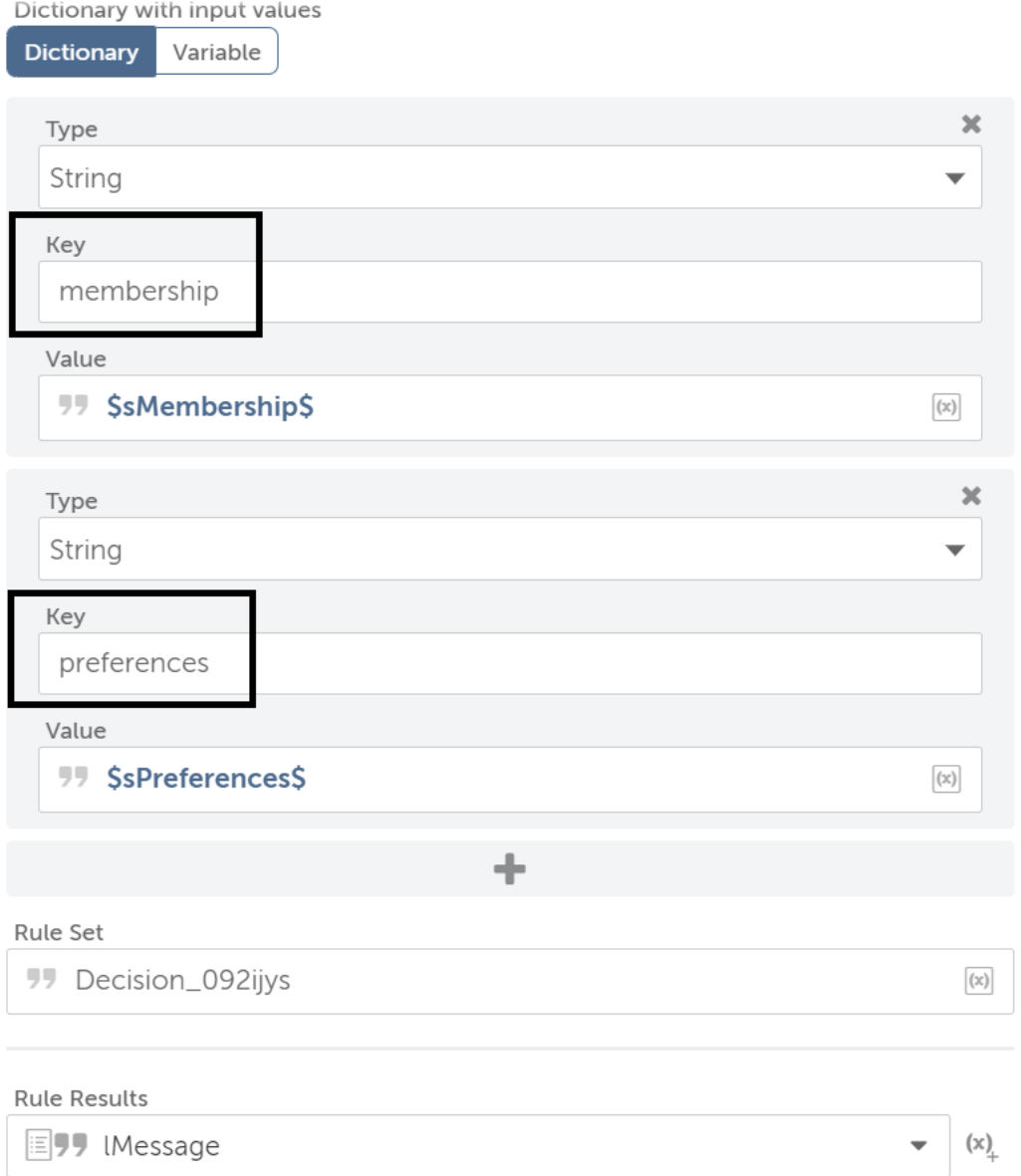

To set the text 'membership' and 'preferences' in DMN file, double click on the 'Membership' section highlighted below

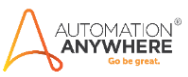

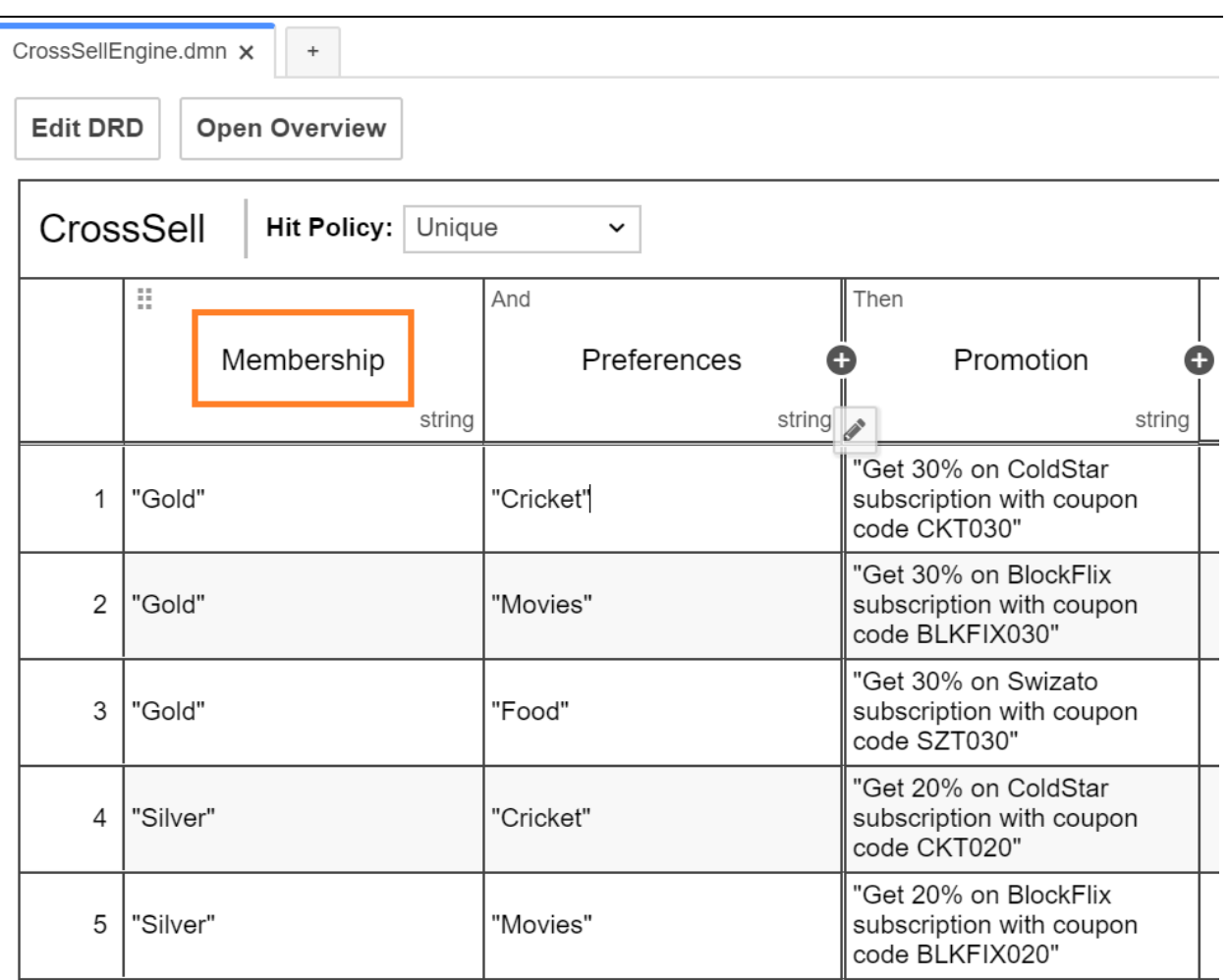

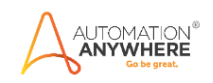

As seen in the screen below, matching text is added in the Input variable field.

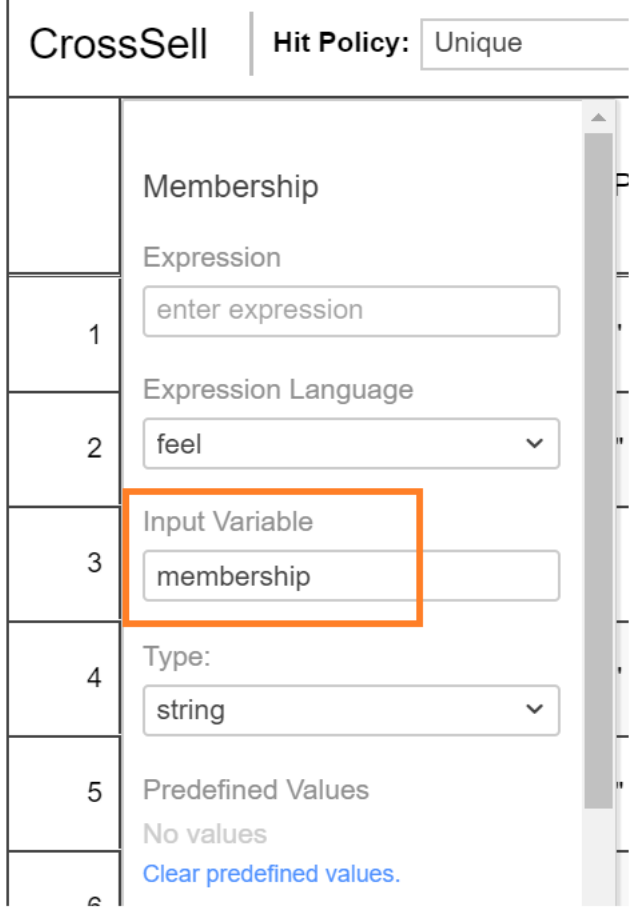

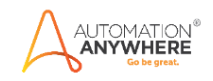

Similarly you can click on Preferences section and see the value in Input Variable field.

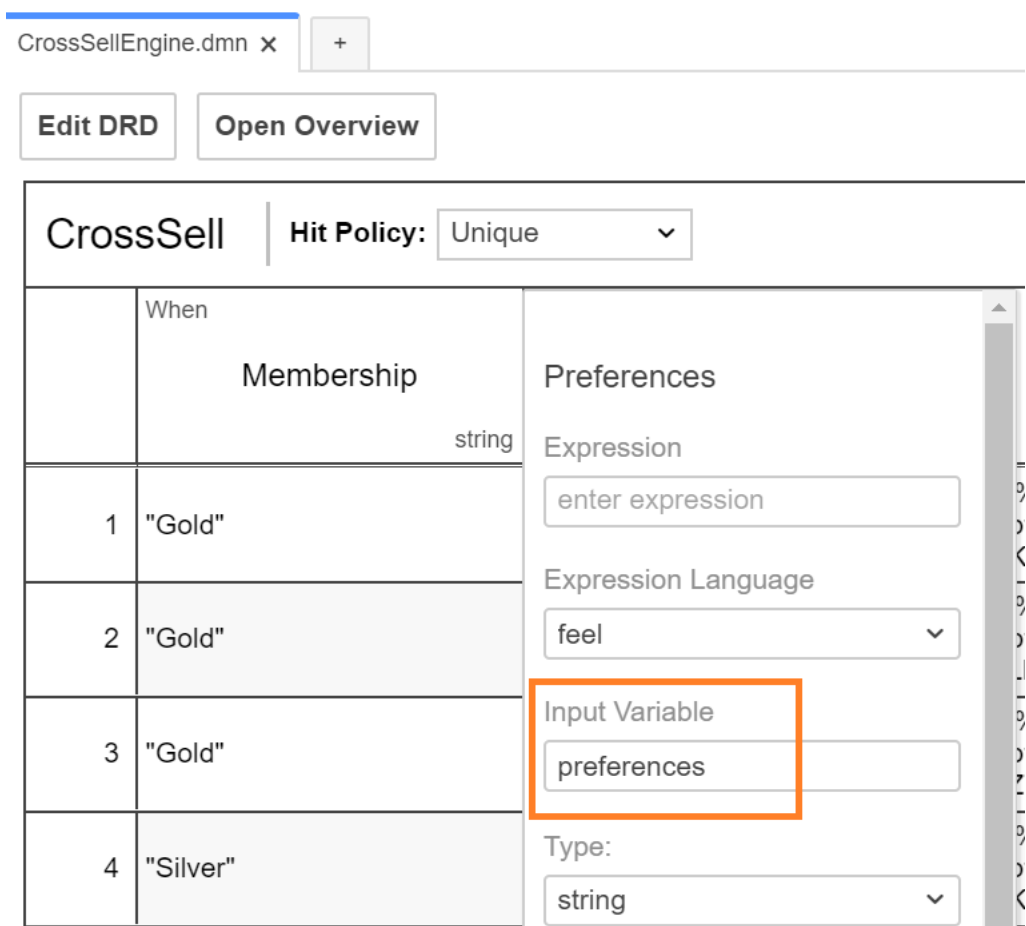

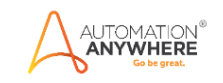

# <span id="page-12-0"></span>**4. Support & FAQs**

### <span id="page-12-1"></span>**4.1 Support**

Free bots and packages are not officially supported. You can get access to Community Support through the following channels:

- You can get access to Community Support, connecting with other Automation Anywhere customers and developers on [APeople](https://apeople.automationanywhere.com/s/?language=en_US) – the [Bot Building Forum,](https://apeople.automationanywhere.com/s/topic/0TO6F000000clDdWAI/bot-building?language=en_US) the Bot Store Support [Forum,](https://apeople.automationanywhere.com/s/topic/0TO6F000000oT3rWAE/bot-store?language=en_US) or the [Developers Everywhere Group.](https://apeople.automationanywhere.com/s/group/0F96F000000l23JSAQ/developers-everywhere?language=en_US)
- Automation Anywhere also provides a [Product Documentation portal](https://docs.automationanywhere.com/) which can be accessed for

more information about our products and guidance on **Enterprise A2019**.

### <span id="page-12-2"></span>**4.2 FAQs**

- Q: Can I make changes to this bot?
- A: Absolutely. Free bots are for you to make use of, customize, and/or include in your builds as you see fit.
- Q: Can I upgrade the packages for this bot?
- A: Yes but know that the bot was created/tested on a specific package version. Any modifications to that may result in unexpected outcomes – so make sure to test the bot/subtask after making any package version modifications.

For questions relating to Enterprise A2019: See the [Enterprise A2019 FAQs.](https://docs.automationanywhere.com/bundle/enterprise-v2019/page/enterprise-cloud/topics/release-notes/cloud-A2019-faq.html#Zj0vY2F0ZWdvcnkvZXhwbG9yZT9wPUV4cGxvcmU=)

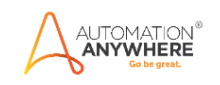

# <span id="page-13-0"></span>**Appendix A: Record of Changes**

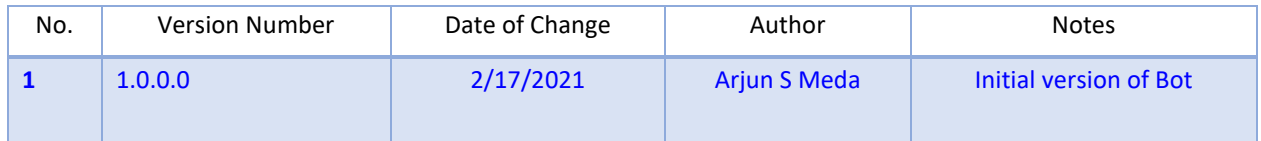

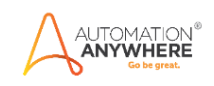

# <span id="page-14-0"></span> **Appendix B: References**

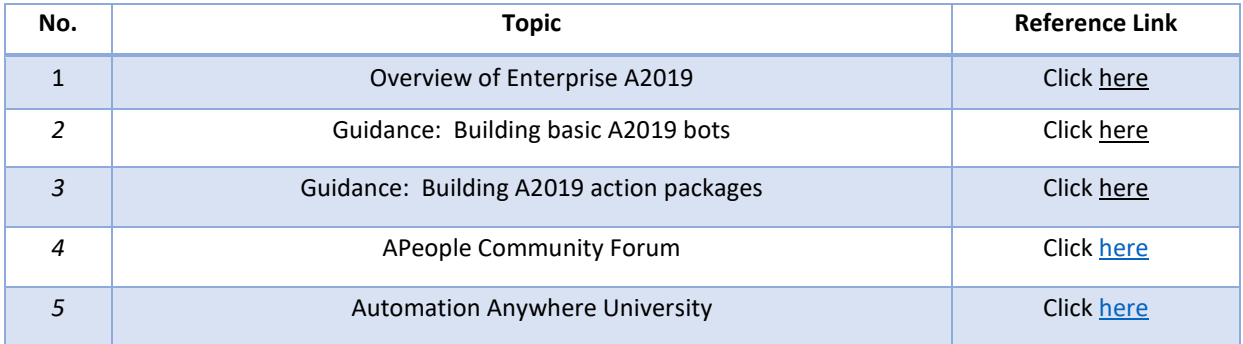